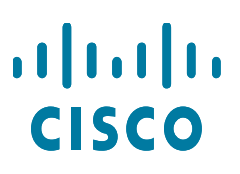

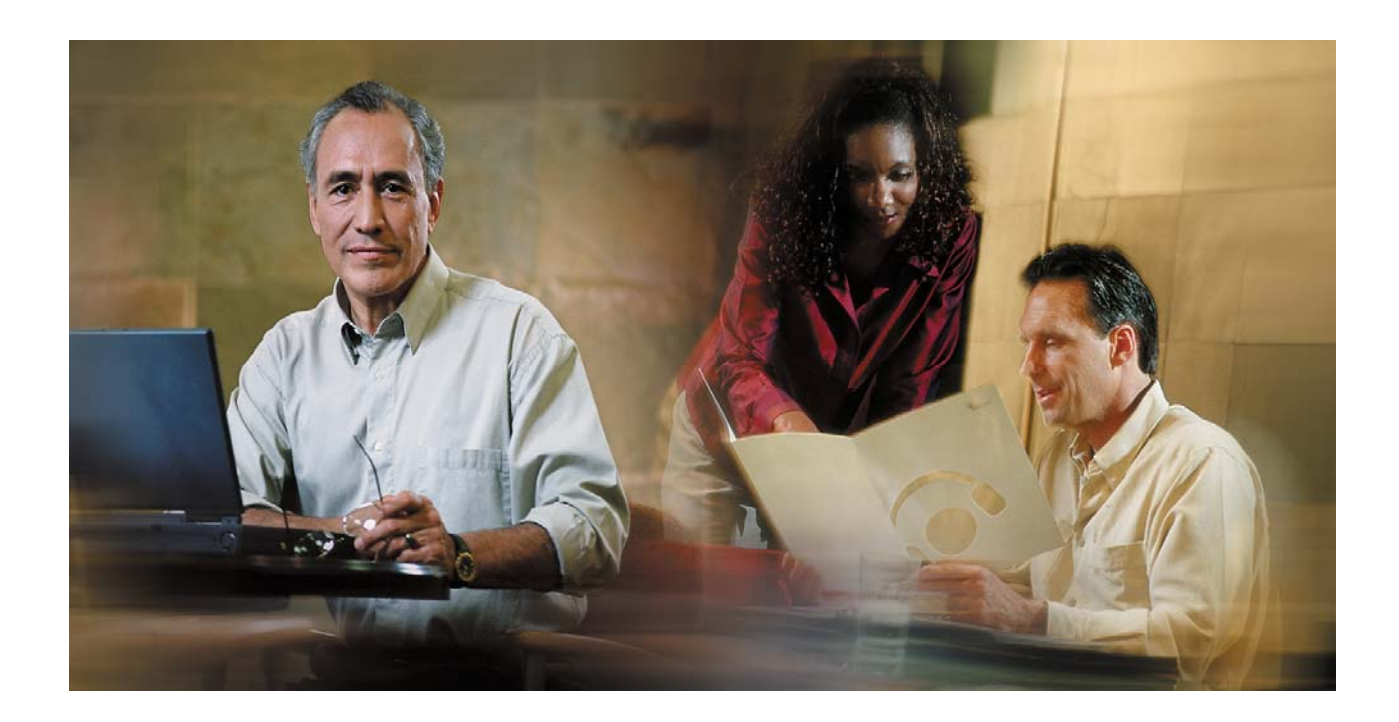

**Cisco Digital Media Encoder 1000 Quick Start Guide** 

**October 2007** 

THE SPECIFICATIONS AND INFORMATION REGARDING THE PRODUCTS IN THIS MANUAL ARE SUBJECT TO CHANGE WITHOUT NOTICE. ALL STATEMENTS, INFORMATION, AND RECOMMENDATIONS IN THIS MANUAL ARE BELIEVED TO BE ACCURATE BUT ARE PRESENTED WITHOUT WARRANTY OF ANY KIND, EXPRESS OR IMPLIED. USERS MUST TAKE FULL RESPONSIBILITY FOR THEIR APPLICATION OF ANY PRODUCTS.

THE SOFTWARE LICENSE AND LIMITED WARRANTY FOR THE ACCOMPANYING PRODUCT ARE SET FORTH IN THE INFORMATION PACKET THAT SHIPPED WITH THE PRODUCT AND ARE INCORPORATED HEREIN BY THIS REFERENCE. IF YOU ARE UNABLE TO LOCATE THE SOFTWARE LICENSE OR LIMITED WARRANTY, CONTACT YOUR CISCO REPRESENTATIVE FOR A COPY.

The Cisco implementation of TCP header compression is an adaptation of a program developed by the University of California, Berkeley (UCB) as part of UCB's public domain version of the UNIX operating system. All rights reserved. Copyright © 1981, Regents of the University of California.

NOTWITHSTANDING ANY OTHER WARRANTY HEREIN, ALL DOCUMENT FILES AND SOFTWARE OF THESE SUPPLIERS ARE PROVIDED "AS IS" WITH ALL FAULTS. CISCO AND THE ABOVE-NAMED SUPPLIERS DISCLAIM ALL WARRANTIES, EXPRESSED OR IMPLIED, INCLUDING, WITHOUT LIMITATION, THOSE OF MERCHANTABILITY, FITNESS FOR A PARTICULAR PURPOSE AND NONINFRINGEMENT OR ARISING FROM A COURSE OF DEALING, USAGE, OR TRADE PRACTICE.

IN NO EVENT SHALL CISCO OR ITS SUPPLIERS BE LIABLE FOR ANY INDIRECT, SPECIAL, CONSEQUENTIAL, OR INCIDENTAL DAMAGES, INCLUDING, WITHOUT LIMITATION, LOST PROFITS OR LOSS OR DAMAGE TO DATA ARISING OUT OF THE USE OR INABILITY TO USE THIS MANUAL, EVEN IF CISCO OR ITS SUPPLIERS HAVE BEEN ADVISED OF THE POSSIBILITY OF SUCH DAMAGES.

Any Internet Protocol (IP) addresses used in this document are not intended to be actual addresses. Any examples, command display output, and figures included in the document are shown for illustrative purposes only. Any use of actual IP addresses in illustrative content is unintentional and coincidental.

Cisco Digital Media Encoder 1000 Quick Start Guide

© 2006 Cisco Systems, Inc. All rights reserved.

# **Contents**

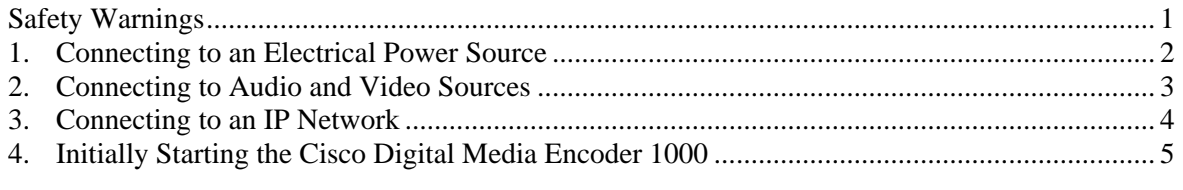

# <span id="page-3-0"></span>**Safety Warnings**

Before installing The Cisco Digital Media Encoder 1000™, read and comply with the following safety warnings to ensure that you do not damage the equipment or cause personal injury.

- **WARNING**: Installation of the equipment must comply with local and national electrical codes.
- **WARNING**: Read the installation instructions before connecting the system to the power source.
- **WARNING**: Only trained and qualified personnel should be allowed to install, replace, or service this equipment.
- **WARNING**: This product requires short-circuit (overcurrent) protection, to be provided as part of the building installation. Install only in accordance with national and local wiring regulations.
- **WARNING**: The power supply must be placed indoors.
- **WARNING**: The plug-socket combination must be accessible at all times, because it serves as the main disconnecting device.
- **WARNING**: Do not work on the system or connect or disconnect cables during periods of lightning activity.
- **WARNING**: To avoid electric shock, do not connect safety extra-low voltage (SELV) circuits to telephone-network voltage (TNV) circuits. LAN ports contain SELV circuits, and WAN ports contain TNV circuits. Some LAN and WAN ports both use RJ-45 connectors. Use caution when connecting cables.

## <span id="page-4-0"></span>**1. Connecting to an Electrical Power Source**

Your network must meet the following four requirements to set up the Cisco Digital Media Encoder 1000™ for streaming or capturing video:

 AC power source (100~240v) Audio/Video source (camera, video player, or other A/V output device) IP network and/or Internet connection Streaming media server for streaming your content to many viewers

Most of the basic operations you will routinely use are performed from the front panel of the encoder system.

**NOTE:** There are advanced setup options of the encoder you must modify before running an encoder session. You will use the *Niagara SCX Web Interface* to access these options. Refer to *The Cisco Digital Media Encoder 1000 User Guide* for detailed instructions.

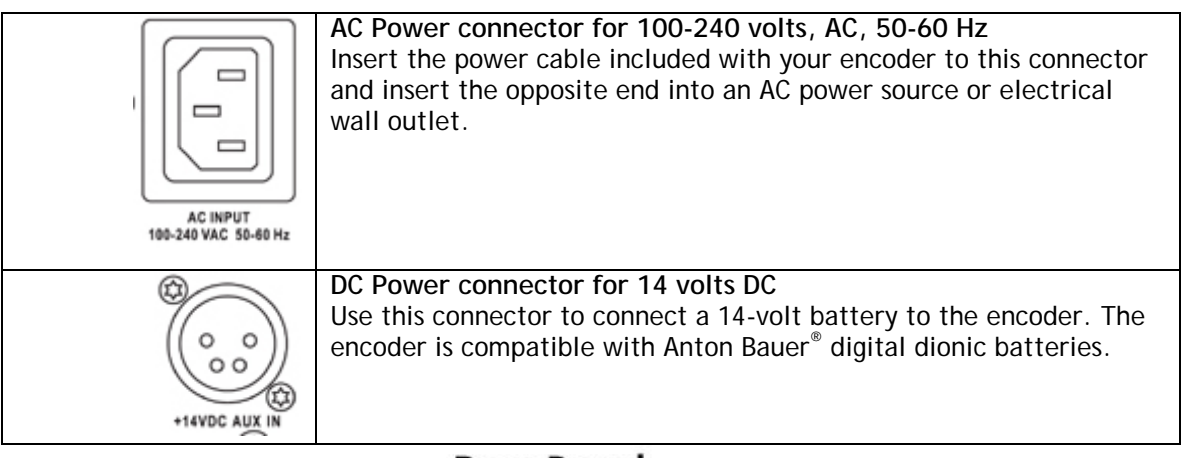

#### **Rear Panel**

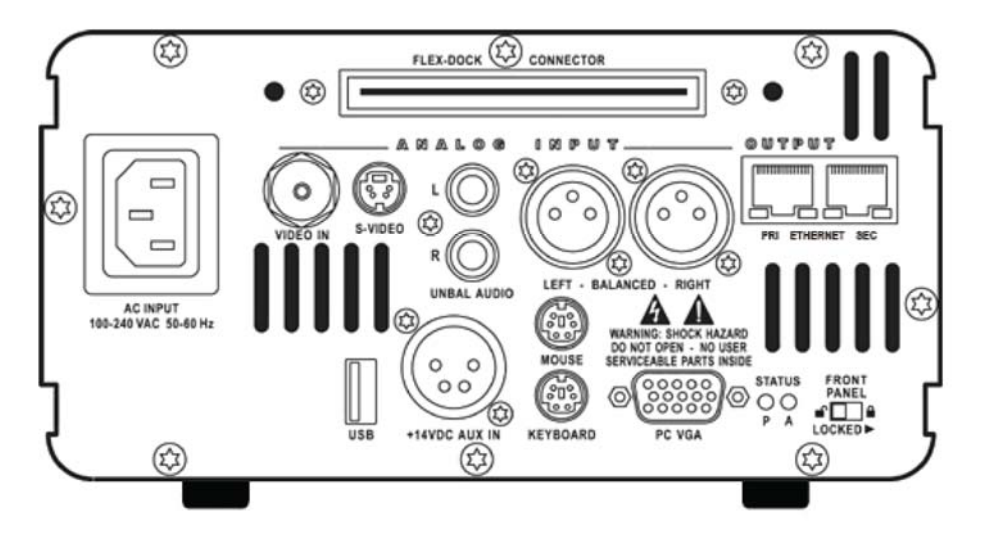

# <span id="page-5-0"></span>**2. Connecting to Audio and Video Sources**

Table 1 and Table 2 show the audio and video sources on the rear panel of the encoder. **Table 1. Video Sources** 

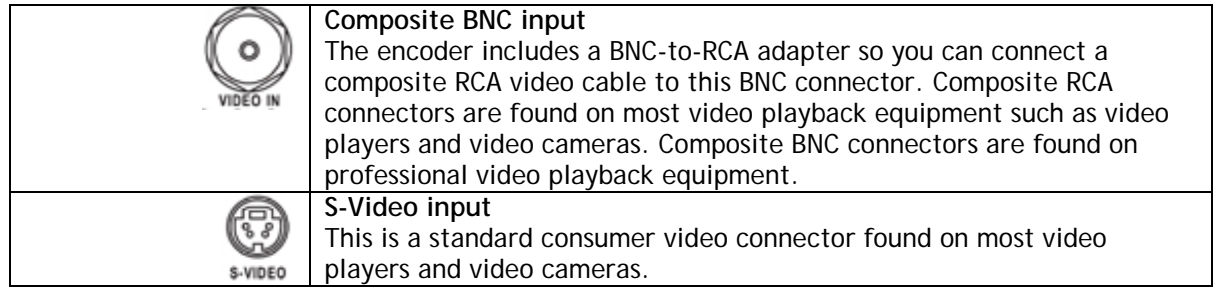

#### **Table 2. Audio Sources**

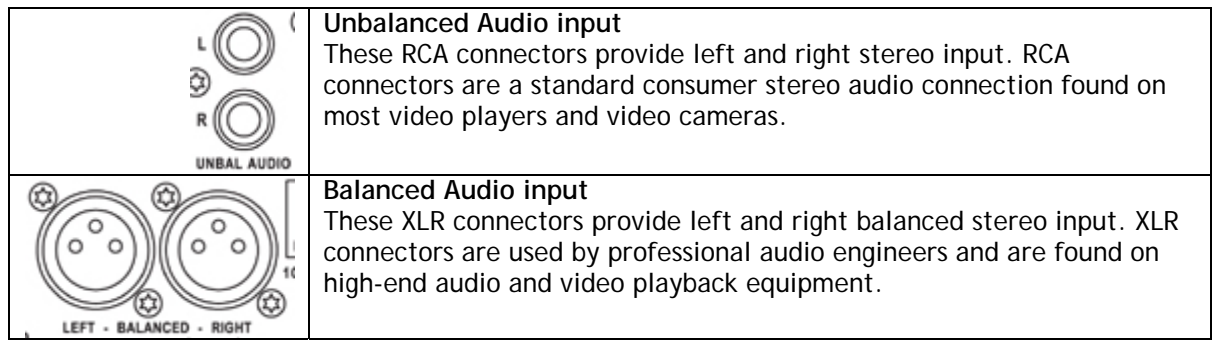

**NOTE:** A BNC-to-RCA adapter is included with your encoder. This will convert the Composite BNC connector to a common RCA connector found on most consumer video cameras and video players.

# <span id="page-6-0"></span>**3. Connecting to an IP Network**

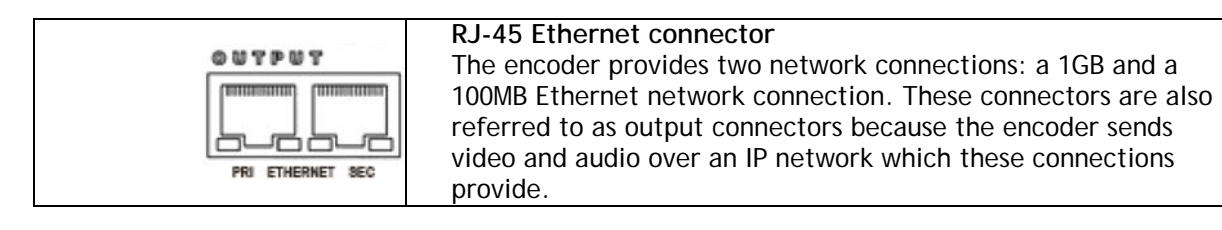

**NOTE:** If you are not familiar with network protocols, please contact your network administrator for assistance.

The encoder network settings for both its 1GB and 100MB network interface default to dynamically obtain an IP address from a DHCP server on the network. If a DHCP server is not available or cannot be found on the network, the encoder assigns its own IP address.

For most network environments, it is not necessary to modify these default settings. However, if you wish to assign a static IP address to the encoder's Network Interface Cards (NICs), you can change the network setting using the encoder front panel menu. For detailed instructions, refer to the *Cisco Digital Media Encoder 1000 User Guide*.

**Maintenance Connectors**

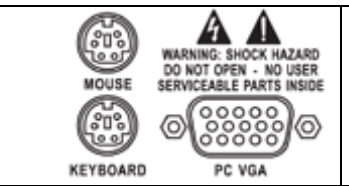

The mouse, keyboard, and VGA connections are only used for service and maintenance by a qualified ViewCast field technician. **Note: Using a mouse, keyboard and VGA monitor for operation is not recommended. Third-party software installation or hardware modifications will void warranty.**

**Lock Switch – NOTE: The encoder will not power on if the Lock Switch is in the "LOCKED" position.** 

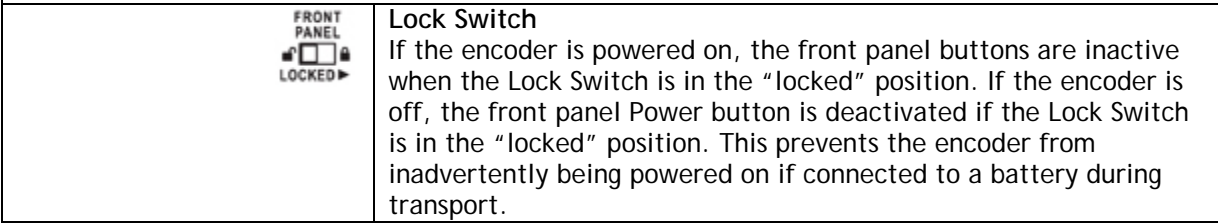

# <span id="page-7-0"></span>**4. Initially Starting the Cisco Digital Media Encoder 1000**

The first time the encoder is powered, the LCD display are presented with a series of menus that will assist in setting up the time zone, system clock, date, and video input format (NTSC—North America/Japan—or PAL).

1. To start the encoder, press the **<POWER>** button located on the front panel.

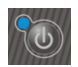

2. During the power up process, the encoder LCD readout displays the following message:

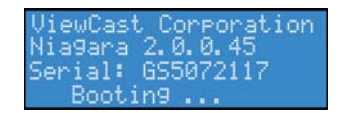

3. After the encoder powers up for the first time, it displays the following message:

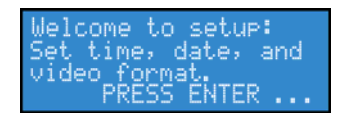

4. Press **<ENTER>** to begin the initial setup.

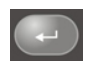

5. The encoder now asks you to set the date.

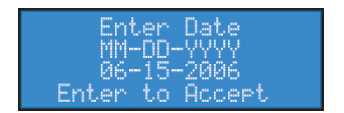

6. To set the date, use the **<UP>** and **<DOWN>** arrows to increment the numerical value of the month.

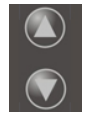

7. Once you set the numerical value for the month, press **<STREAM>** to move to the **day field**.

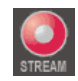

8. Use the **<UP>** and **<DOWN>** arrows to increment the numerical value of the day.

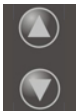

9. Press **<STREAM>** to enter the value and move to the **year field**.

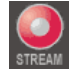

- 10. Use the same process for setting the month and day so that you may set the year.
- 11. If you want to change a previous setting, you can continue pressing **<STREAM>** until the cursor cycles around to the month.

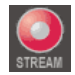

12. Once you are satisfied with your settings, press **<ENTER>** to accept the settings and move to the next screen to set the system clock.

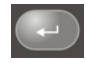

13. The encoder uses Military Time (24-hour clock format) for its system clock entries.

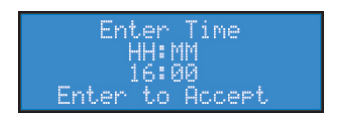

14. Use **<UP>**, **<DOWN>**, **<STREAM>**, and **<ENTER>** to set the hour and minute of the system clock.

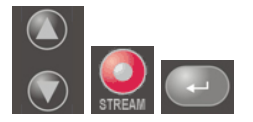

15. The last setting is the selection of the video input format that you enter into the encoder.

You will see the following prompt message.

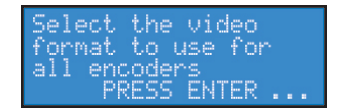

16. Press **<ENTER>** to continue.

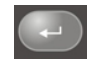

17. Select your video source format from either NTSC or PAL.

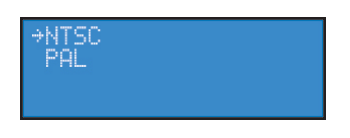

18. Press **<ENTER>** to set the format; the final screen appears confirming you have successfully set up your encoder.

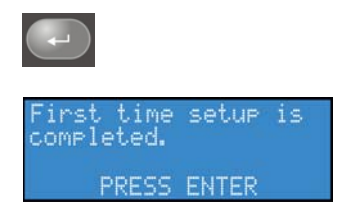

19. Press **<ENTER>** to exit the setup menu and begin using your encoder.

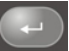

- **WARNING**: Installation of the equipment must comply with local and national electrical codes.
- **WARNING**: Read the installation instructions before connecting the system to the power source.
- **WARNING**: Only trained and qualified personnel should be allowed to install, replace, or service this equipment.
- **WARNING**: This product requires short-circuit (overcurrent) protection, to be provided as part of the building installation. Install only in accordance with national and local wiring regulations.
- **WARNING**: The power supply must be placed indoors.
- **WARNING**: The plug-socket combination must be accessible at all times, because it serves as the main disconnecting device.
- **WARNING**: Do not work on the system or connect or disconnect cables during periods of lightning activity.
- **WARNING**: To avoid electric shock, do not connect safety extra-low voltage (SELV) circuits to telephone-network voltage (TNV) circuits. LAN ports contain SELV circuits, and WAN ports contain TNV circuits. Some LAN and WAN ports both use RJ-45 connectors. Use caution when connecting cables.